## The on-screen calculator used in the Literacy and Numeracy Test for Initial Teacher Education students.

The on-screen calculator has been designed specifically for the numeracy test.

- The calculator can be opened and closed by clicking on the icon in the top right corner of the screen.
- The calculator can be selected and moved using the mouse.
- Numbers and operations can be entered using either the mouse or the keyboard.
- The result of a calculation is displayed when you click on the '=' button.
- The result displayed in the calculator can be transferred to the answer box in the question by clicking on the calculator icon beside the answer box.

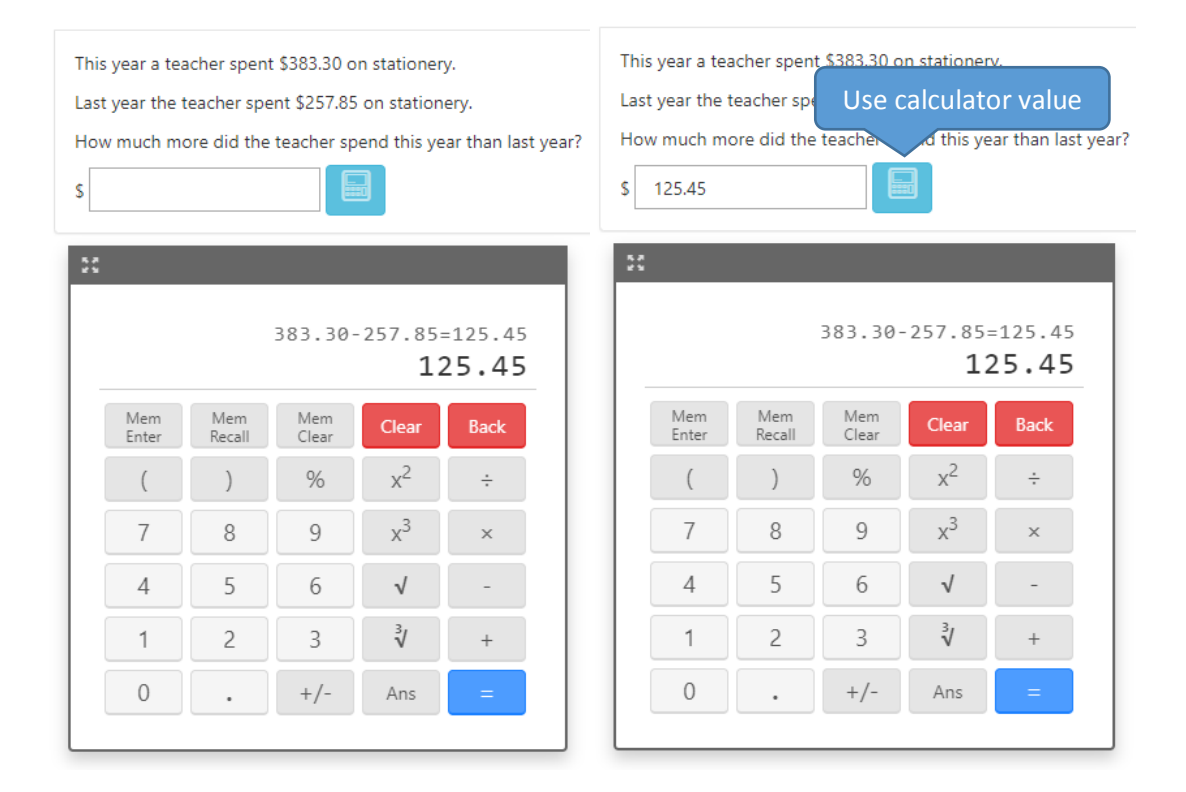

- Repeating this action will cause the answer displayed in the answer box to be replaced by the result displayed on the calculator. Answers in the answer box can also be entered and edited manually.
- The result displayed on the calculator is also temporarily stored in 'Ans' and may be used for the next calculation.
- The calculator closes automatically each time candidates move to the next question.

**NOTE:** There is considerable variability in the way different calculators function. Registered candidates are strongly advised to ensure they are familiar with the functionality of the onscreen calculator before they attempt the test. Some examples of common calculations with results computed using the on-screen calculator are provided below. Registered candidates can use the on-screen calculator by accessing the online Practice Questions via their account.

Examples of the functionality of the ACER on-screen calculator Example 1:

 $17.50 + 19.75 \times 3$ 

The result displayed on the calculator is 76.75 because the calculator follows the order of operations and performs the multiplication first.

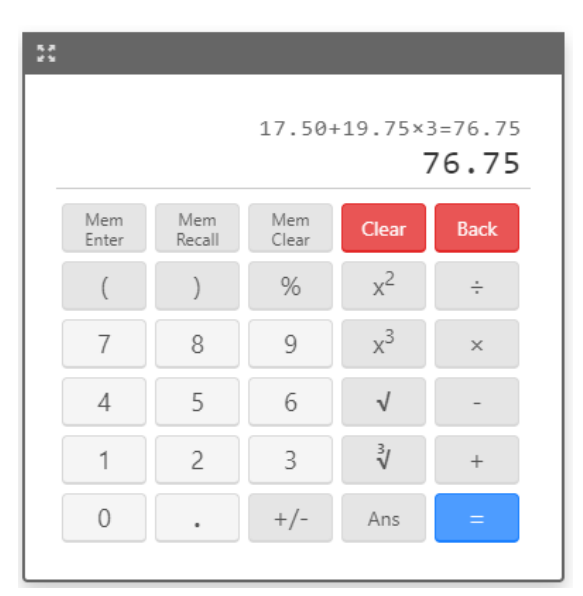

Example 2:

 $(17.50 + 19.75) \times 3$ 

The result displayed on the calculator is 111.75 because the calculator follows the order of operations and performs the addition in the brackets before performing the multiplication.

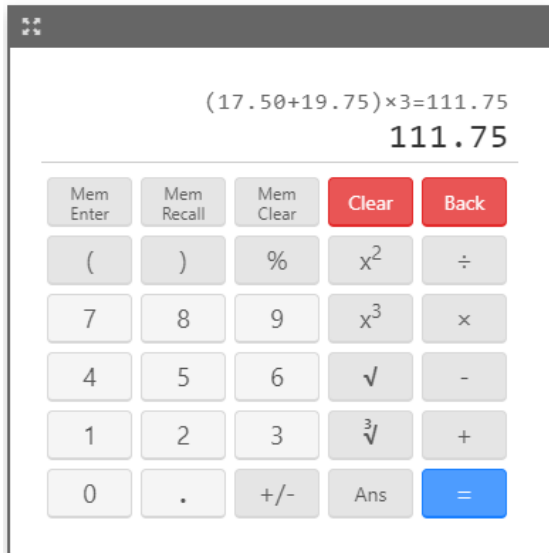

Example 3:

15% × 1250

The result displayed on the calculator is 187.5 because the calculator converts 15% to 0.15 before multiplying this by 1250.

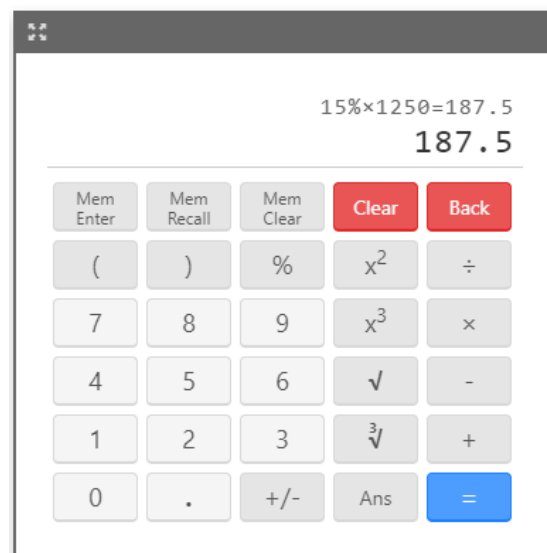

Example 4:

 $$1250 - 15\%$ 

The result displayed on the calculator is 1249.85 because the calculator converts 15% to 0.15 and then subtracts 0.15 from 1250.

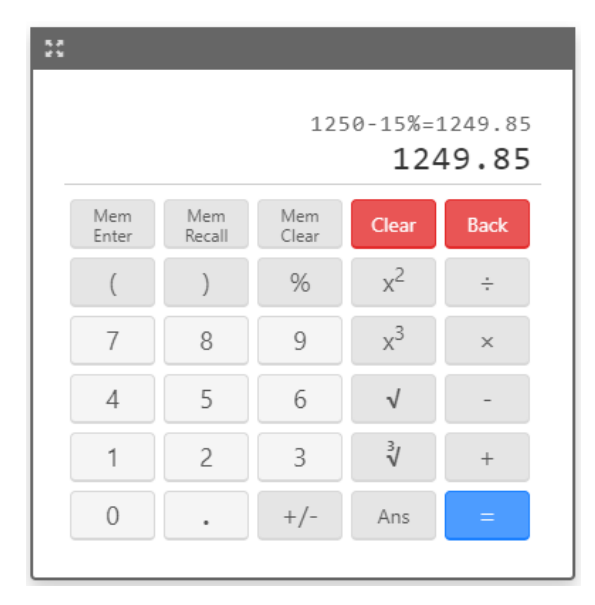